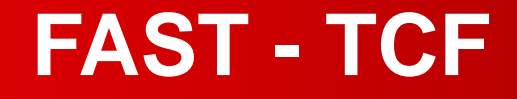

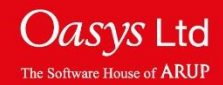

### **About FAST - TCF**

- FAST-TCF is a scripting language for T/HIS, for use with automatic postprocessing. Unlike Macros or JavaScript, the FAST-TCF input file can be automatically generated by T/HIS with a few clicks.
- A FAST-TCF script contains all of the commands to setup and position multiple graphs, read in data, perform curve operations and generate output.
- It is a quick way to reproduce plots for similar models.
- Input files can be manually edited and scripts can be recorded by T/HIS.
- It can be used in batch mode to automatically post-process results.

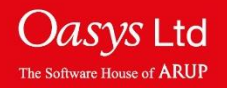

# **Creating Scripts**

Creating a FAST-TCF script firstly requires creating the plot, formatting the plot as required; curve names, titles, axis, etc.

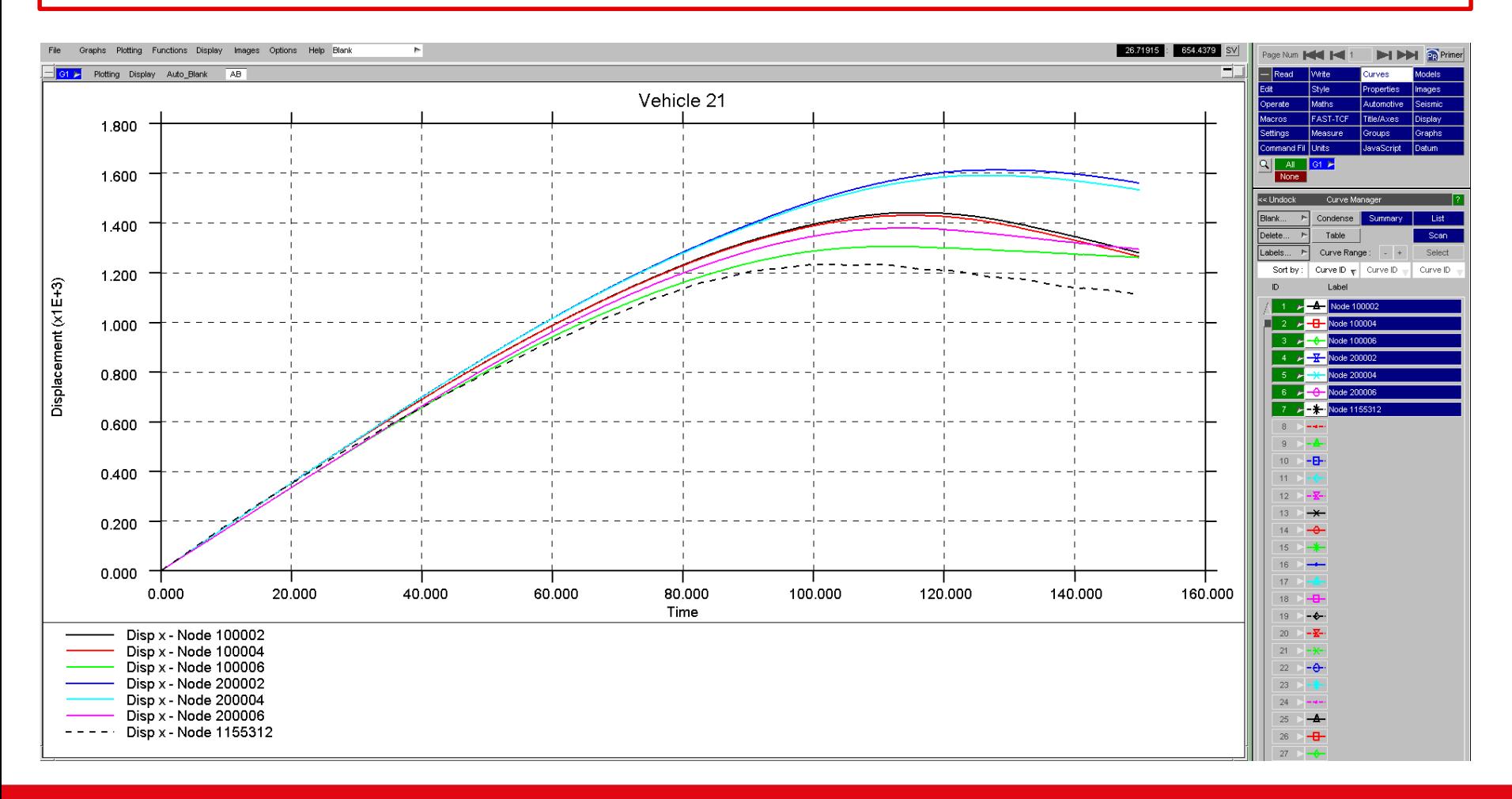

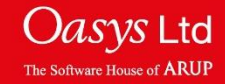

### **Creating Scripts**

To access the FAST-TCF menu, click the 'FAST-TCF' button. Within the 'FAST-TCF Script' menu, ensure that the 'Create' menu is displayed, by clicking the 'Create' button.

Select the options required, which include; page/graph selection for the FAST-TCF script, Image Output, Curve Output, Curve Group Output and Variable Output.

The FAST-TCF script name can be entered/edited in the 'Script Name' text box and the file location can be chosen using the  $\Box$  icon.

The script is saved as a \*.inp file.

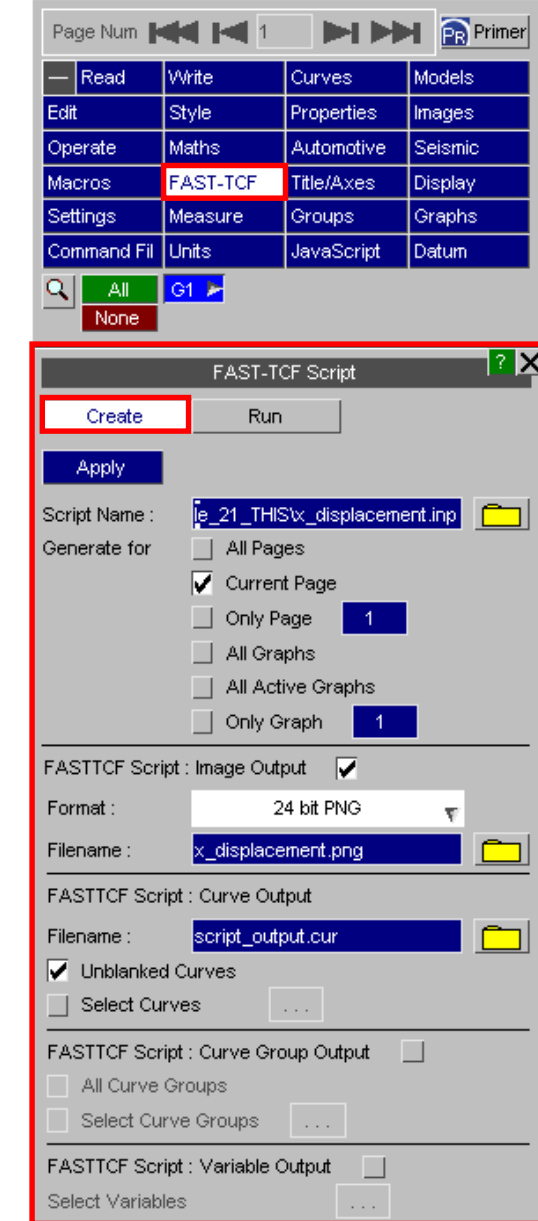

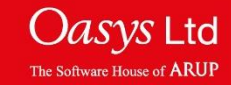

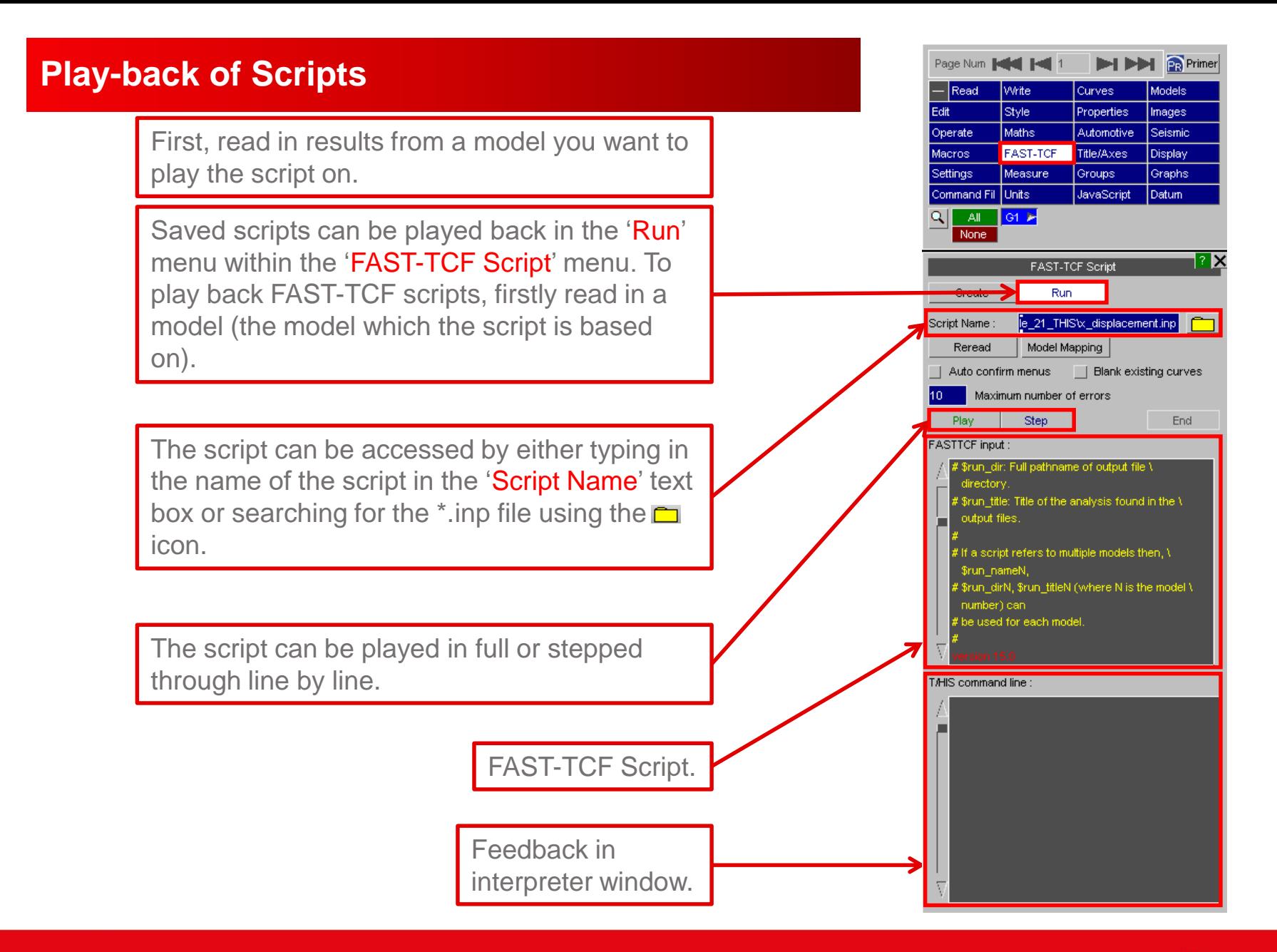

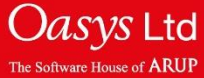

# **Play-back of Scripts**

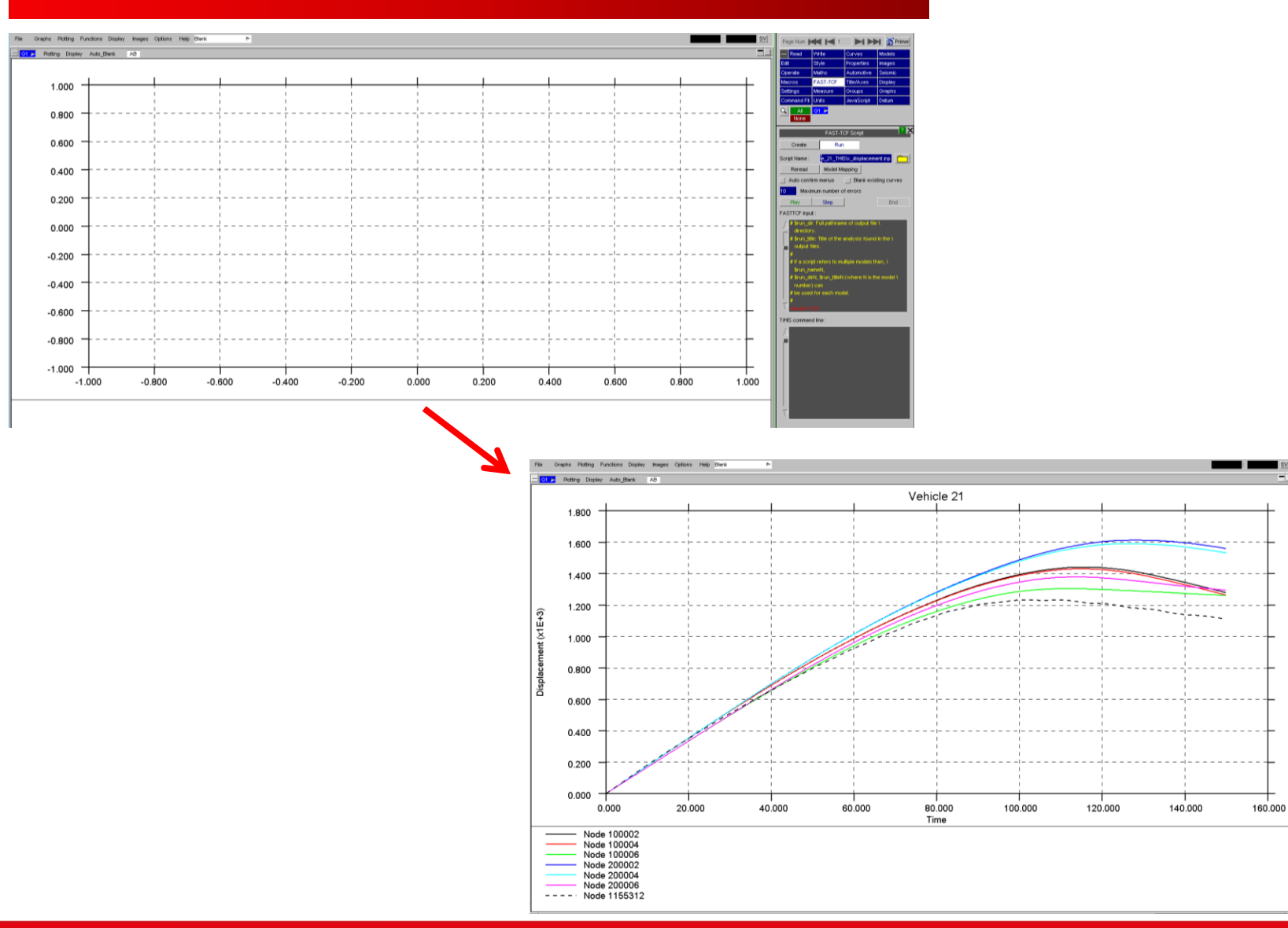

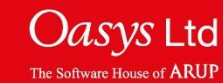

SV<sub>SV</sub>

nus | Dier

inum number of errors Step

Create  $Rn$ 

Reread Model Ma

vist Name: in 21 THIS's do

Auto

10 Ma

**ISTTCF** inp

# **Play-back of Scripts – Model Mapping**

If the script is used to process multiple models, the 'Model Mapping' option can be used to define which model in T/HIS corresponds to which model in the script.

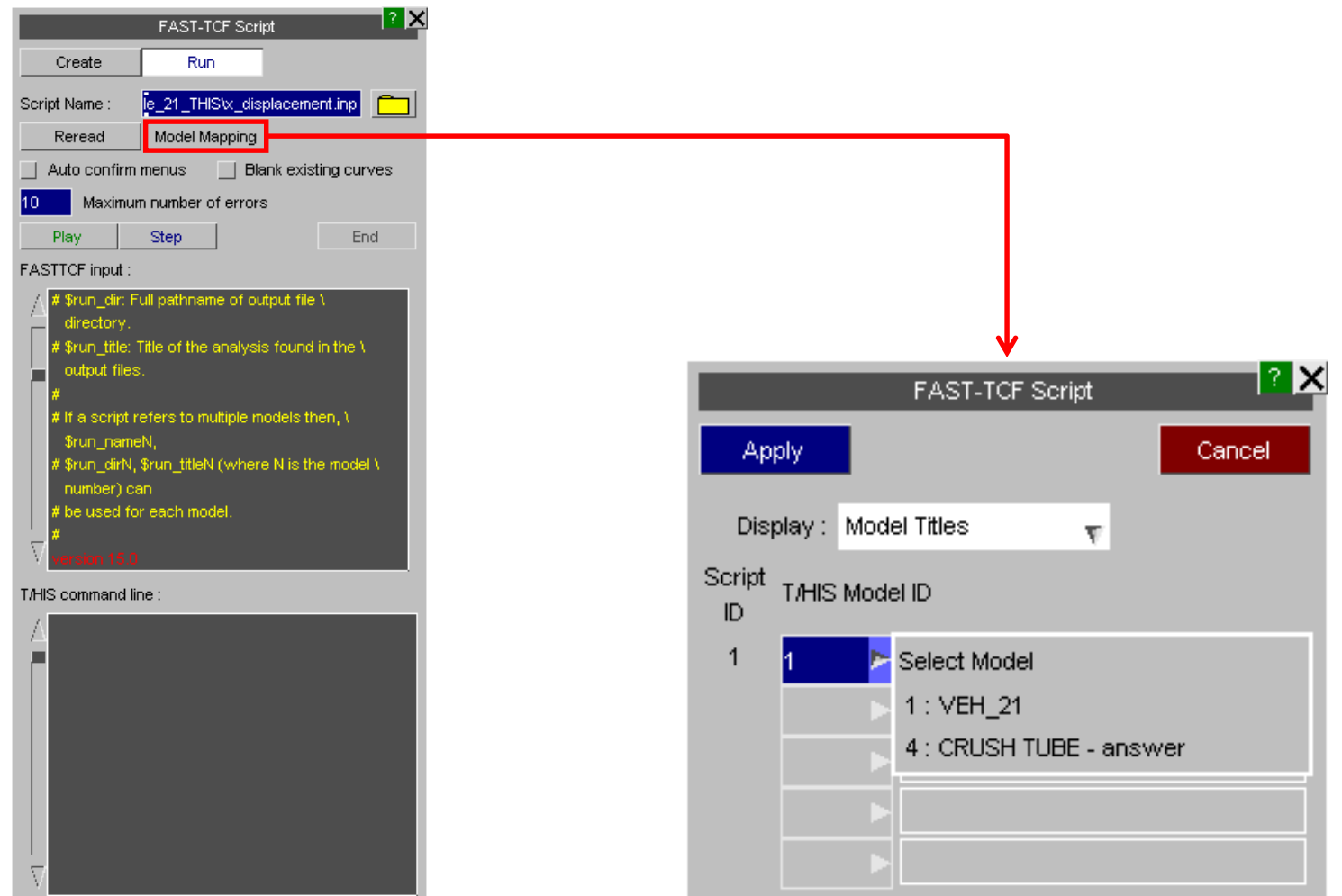

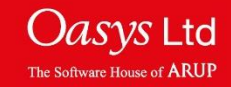

## **FAST-TCF Scripts**

- FAST-TCF supports almost 100% of T/HIS commands. All of the available commands can be found in section 7 of the T/HIS manual. Below are some common ones.
- Multiple data selection by range including tags 'first', 'last' and 'all':

**eg.** *sect 100:last force z\_dir*

• Read data from multiple models:

**eg.** *Model 1* **or** *Model all*

• Other examples of reading multiple entities:

*Node 89,90,100000 accel z tag acc z*

Nodes 89, 90 and 100000. Z acceleration, all curves tagged as 'acc z'. Can be referred to in later slides.

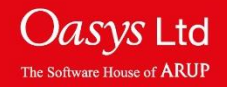

### **Read & Operate on Multiple Curves**

• Tags can be used to identify curves for operations. Example of curves with the same tag:

*Oper mul sec\_fz 0.001 tag sec\_fzkN*

**Sect 100:last force z\_dir tag sec\_fz** The z-force on cross sections 100 to (last) will be extracted. All curves will be given the same tag, "sec\_fz".

> All curves with the tag "sec\_fz" will be multiplied by 0.001; the resulting curves will all be given the same tag, "sec\_fzkN".

• Use of wild-card (\*) to generate and identify tags:

*Sect 100:last force z\_dir tag sec\_fz\**

*Oper mul sec\_fz\* 0.001 tag sec\_fzkN\**

The z-force on cross sections 100 to (last) will be extracted. Curves will be given tags "sec\_fz1", "sec\_fz2", etc.

All curves with the tag "sec\_fz\*" (where  $*$  can be any alphanumeric characters) will be multiplied by 0.001; the resulting curves will be given tags "sec\_fzkN1", "sec\_fzkN2", etc.

• Using the entity ID in automatically-generated tags (## command):

**Sect 100:last force z dir tag sec\_fz##** Curves will be given tags "sec\_fz100", "sec\_fz101", etc, according to the ID of the entity whose data is shown in the curve. **Oper mul sec\_fz\* 0.001 tag sec\_fzkN##** During the operation, the entity ID from the original curve (e.g. sec\_fz100) will be used to form the tag of the output curve (e.g. sec\_fzkN100)

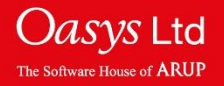

### **Reading LS-DYNA Results**

If you have read in a model and created some curves T/HIS allows the user to read a new model and repeat all previous commands, without having to record a FAST-TCF script.

This can be useful for quickly comparing different model results.

When reading in a new model, the 'Extract' curves to match model' option, effectively runs a FAST-TCF script on the new model.

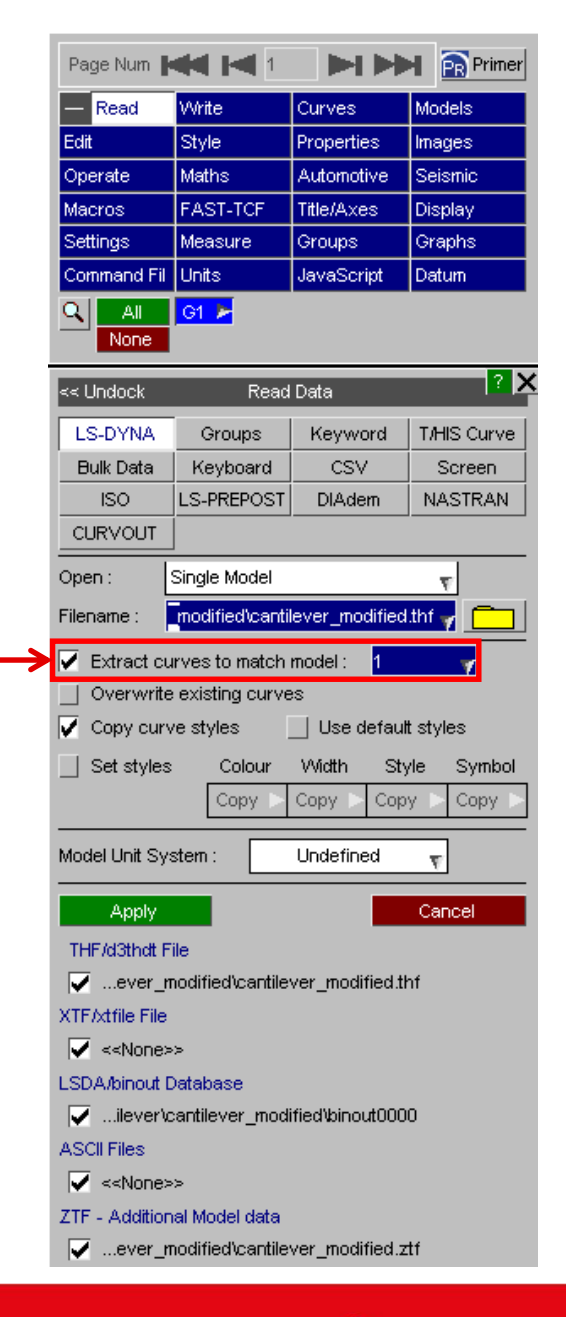

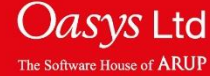

# ARUP

www.arup.com/dyna

### For more information please contact the following:

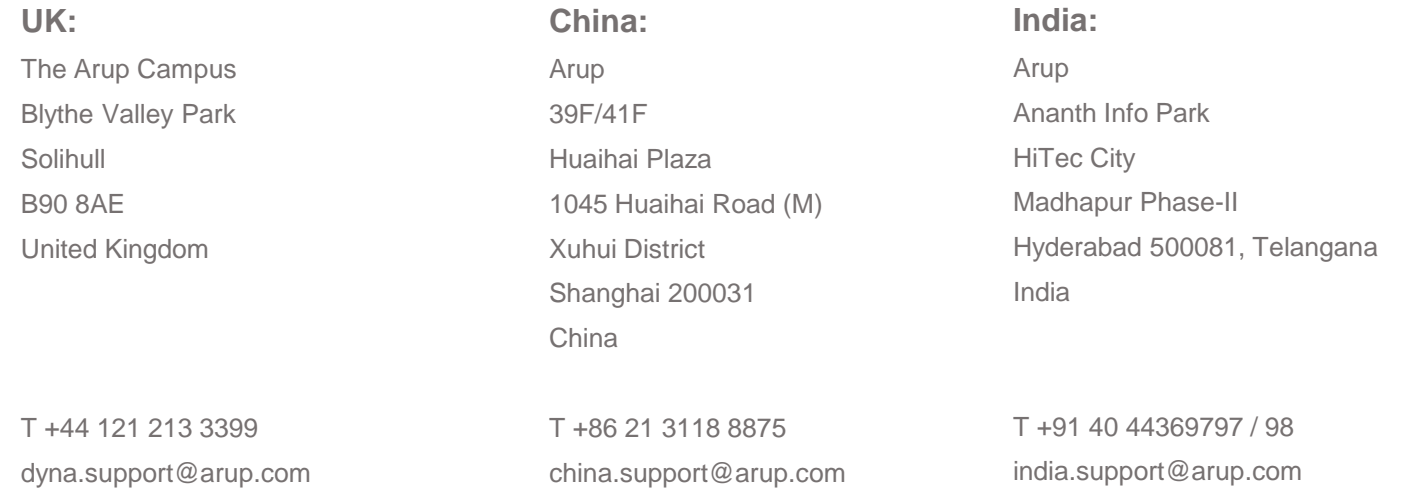

### or contact your local Oasys LTD LS-DYNA Environment distributor

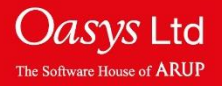